## HIGHER QUALITY BETTER SERVICE

## CERTTREE

## **QUESTION & ANSWER**

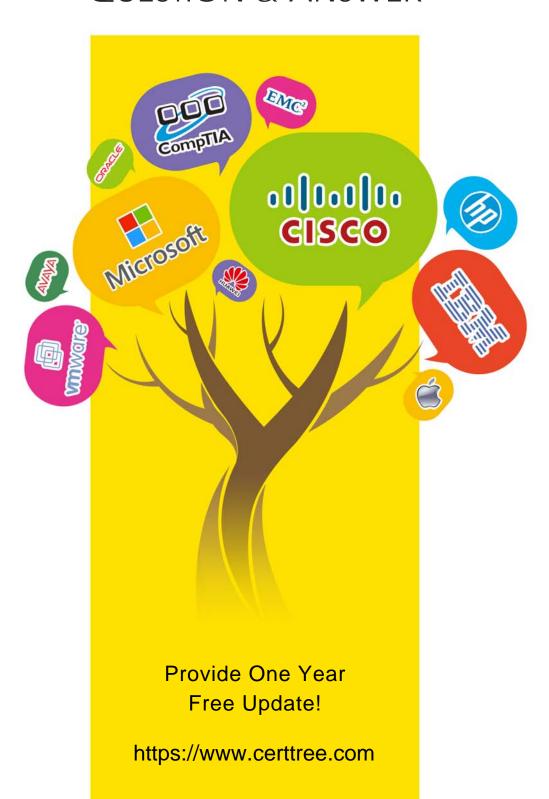

**Exam** : 7750X

Title : Avaya IP Office™ Contact

Center Implementation and

**Expanded Configuration** 

Exam

Version: DEMO

- 1. With respect to IP Office Contact Center Release 9.1.6 and above, which three parameters are not contained in the import excel spreadsheet and must be configured in the User Interface after the import? (Choose three.)
- A. Profiles
- B. Hold duration time for last agent functionality
- C. System holidays
- D. Topic block times
- E. Custom specific announcements

Answer: B.C.E.

2. You have completed the Avaya\_IP\_Office\_Contact\_Center\_Configuration.xlsm workbook and are ready to launch the DataImport.exe file.

Which two passwords are required to execute the DataImport.exe successfully? (Choose two.)

- A. WebLM administrator password
- B. IP Office Security User password
- C. IP Office Service User password
- D. IPOCC Administrator password
- E. IP Office System password

Answer: D,E

3. You have successfully deployed an IPOCC server in the customer's virtual environment and have configured the virtual machine to meet the OVA specifications in the Avaya IP Office Contact Center Explanation: Configuration document.

Which two tasks do you need to complete before importing the customer intonation into IPOCC? (Choose two.)

- A. Change the IP Office Service User password
- B. Upgrade the VMWare Tools on the IPOCC Server to the latest release
- C. Configure the Network Settings on the IPOCC Server
- D. Change the IPOCC Server Hostname
- E. Install the vSphere Client on the IPOCC Server

Answer: B,C

4. View the Exhibit.

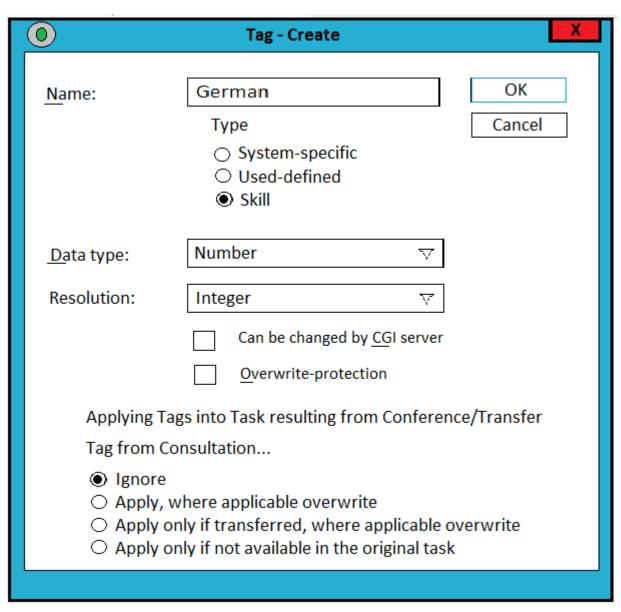

Refer to the exhibit. The exhibit shows a screen shot of a tag that has been created in the tag list. What is the intended purpose of this tag?

- A. to reject any caller from Germany
- B. to pass the call to a German language auto attendant
- C. to identify calls with a German telephone number
- D. to pass the call too an agent with German speaking skills

## Answer: A

5. You have entered your licenses successfully, and now you want to check you have the correct amount of supervisor licenses for the customer.

Which screen in WebLM will show you this information?

- A. CIE View License Capacity
- B. CIE View Peak Usage
- C. License Install
- D. Licensed Product

| Answer: C                                                                   |
|-----------------------------------------------------------------------------|
| Explanation:https://downloads.avaya.com/css/P8/documents/100057555(page 12) |
|                                                                             |
|                                                                             |
|                                                                             |
|                                                                             |
|                                                                             |
|                                                                             |
|                                                                             |